# $uPy$ <sub>A</sub>PDS9960LibraryDocumentation *Release 1.0*

**Rune Langøy**

**Feb 06, 2023**

## **Contents**

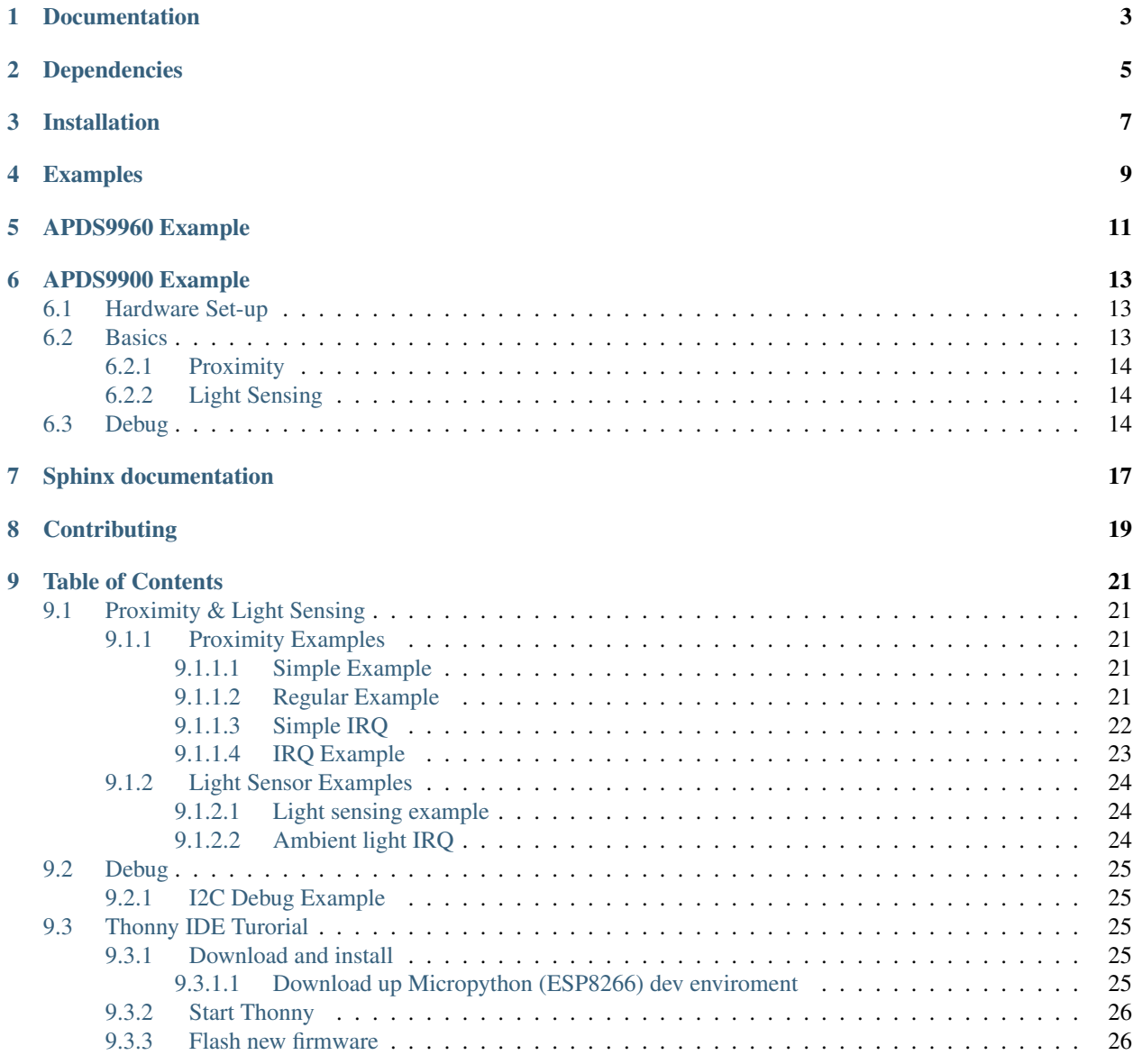

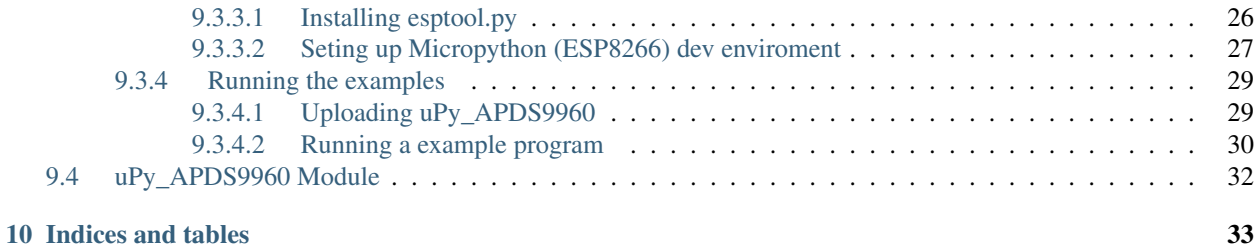

### Another APDS9960 / GY-9960LLC / APDS9900 micro python library optimized for ESP8266 / ESP12-E for:

- Light Sensing (Ambient Light and RGB Color Sensing)
- Proximity Sensing

Documentation

<span id="page-6-0"></span>Complete documentation is hosted on the "Read the Docs" page [upy-apds9960.readthedocs.io](https://upy-apds9960.readthedocs.io)

## Dependencies

### <span id="page-8-0"></span>This driver depends on:

• [MicroPython](http://micropython.org/)

### Tested on:

Sensor: [GY-9960LLC](https://www.aliexpress.com/item/32738206621.html) Sensor: [APDS-9900](https://www.aliexpress.com/item/32738206621.html) Devboard: Node MCU v1.0 & Raspberry PI Pico

## Installation

- <span id="page-10-0"></span>• Flash the device with MicroPython
- Copy the folder uPy\_APDS9960 and content (apds9960LITE.py) to the root folder for APDS9960 circuits
- Copy the folder uPy\_APDS9900 and content (apds9900LITE.py) to the root folder for APDS9900 circuits

The steps above is descsribed in the [Thonny IDE tutorial.](https://upy-apds9960.readthedocs.io/en/latest/thonny_guide.html)

## Examples

<span id="page-12-0"></span>The examples in theis respository uses the NodeMCU devboard the devboard to use rpi pico please change the I2C inferface as show in the code below

```
#Change I2C interface from:
# i2c = machine.I2C(scl=machine.Pin(5), sda=machine.Pin(4))
#to:
i2c = machine. I2C(0, scl=machine. Pin(17), sda=machine. Pin(16))
```
Here is the [NodeMCU Hookup.](./node_mcu_example.rst)

## APDS9960 Example

```
import machine
from time import sleep_ms
from uPy_APDS9960.apds9960LITE import APDS9960LITE
#Init I2C Buss on RP2040
i2c = machine.I2C(0, scl=machine.Pin(17), sda=machine.Pin(16))
apds9960=APDS9960LITE(i2c) # Enable sensor
apds9960.prox.enableSensor() # Enable Proximit sensing
while True:
       sleep_ms(25) # wait for readout to be ready
       print(apds9960.prox.proximityLevel) #Print the proximity value
```
## APDS9900 Example

```
import machine
from time import sleep_ms
from uPy_APDS9900.apds9900LITE import APDS9900LITE
#Init I2C Buss on RP2040
i2c = machine.I2C(0,scl=machine.Pin(17), sda=machine.Pin(16))
apds9900=APDS9900LITE(i2c) # Enable sensor
apds9900.prox.enableSensor() # Enable Proximit sensing
while True:
       sleep_ms(25) # wait for readout to be ready
       print(apds9900.prox.proximityLevel) #Print the proximity value
```
## <span id="page-16-1"></span>**6.1 Hardware Set-up**

Connect Vin to 3.3 V or 5 V power source, GND to ground, SCL and SDA to the appropriate pins to the Raspberry PI Pico

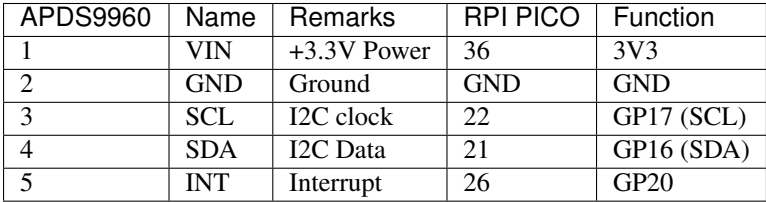

## <span id="page-16-2"></span>**6.2 Basics**

Of course, you must import the device and library :)

```
import machine
from time import sleep_ms
from uPy_APDS9960.apds9960LITE import APDS9960LITE
```
To set-up the device to gather data, initialize the I2C-device using SCL and SDA pins. Then initialize the library.

```
i2c = machine.I2C(0,scl=machine.Pin(17), sda=machine.Pin(16))
ads9960 = APDS9960LITE(i2c) # Poweron APDS9960
```
### <span id="page-17-0"></span>**6.2.1 Proximity**

Proximity funxtionalites is accessed torough the apds9960.prox member PROX

```
apds9960.prox.enableSensor() # Enable Proximity sensing
sleep_ms(25) \qquad # wait for readout to be ready
print(apds9960.prox.proximityLevel) # Print the proximity value
```
### <span id="page-17-1"></span>**6.2.2 Light Sensing**

Proximity funxtionalites is accessed torough the apds9960.als member ALS

```
apds9960.als.enableSensor() # Enable Light sensor
sleep_ms(25) \qquad \qquad \qquad \# Wait for readout to be ready
print(apds9960.als.ambientLightLevel) # Print the ambient light value
```
### <span id="page-17-2"></span>**6.3 Debug**

If things does not work try to run the script below to verify that it i2c communication with the apds9960 is working as expected

```
import machine
i2c = machine.I2C(0, scl=machine.Pin(17), sda=machine.Pin(16))
print('Scan i2c bus...')
devices = i2c.scan()if len(devices) == 0:
 print("No i2c device !")
else:
 print('i2c devices found:',len(devices))
 for device in devices:
   print("Decimal address: ",device," | Hexa address: ",hex(device))
   if(device==0x39): # APDS9960 Address = 0x39deviceID=i2c.readfrom_mem(devices[0],0x92, 1) #Get deviceID
       deviceID=int.from_bytes(deviceID,'big') #Conv byte to int
       if(deviceID==0x29):
          deviceID=9900
       elif(deviceID==0x20):
           deviceID=9901
```
(continues on next page)

(continued from previous page)

**else**: deviceID=9960

print("Found ADPS-",deviceID)

If successful the output should be:

```
Scan i2c bus...
i2c devices found: 1
Decimal address: 57 | Hexa address: 0x39
Found ADPS- 9960
```
Note: Be aware if the output shows:

```
"many i2c devices was listed" check if the i2c pins are allocated correctly
"No i2c device" check if the power is correctly connected
```
The Device id can be 0xa8, 0xab 0x9c or 0x55.)

## Sphinx documentation

<span id="page-20-0"></span>[Sphinx the Python Documentation Generator](http://www.sphinx-doc.org/) is used for this documentation, if you like to build a local copy of the documentation install Sphinx :

python -m pip install sphinx

Ceate html doc by

cd docs make html

The html pages would be located at : docs/\_build/html

## **Contributing**

<span id="page-22-0"></span>Contributions are welcome! Please read our [Code of Conduct](https://github.com/adafruit/Adafruit_CircuitPython_APDS9960/blob/master/CODE_OF_CONDUCT.md) before contributing to help this project stay welcoming.

## Table of Contents

## <span id="page-24-1"></span><span id="page-24-0"></span>**9.1 Proximity & Light Sensing**

### <span id="page-24-2"></span>**9.1.1 Proximity Examples**

Examples that demostrates the use of apds9960 as a proximity sensor

#### <span id="page-24-3"></span>**9.1.1.1 Simple Example**

Basic proximity test program.

```
Listing 1: examples/prox/simple_proximity_apds9960.py
```

```
1 import machine
2 from time import sleep_ms
3 from uPy_APDS9960.apds9960LITE import APDS9960LITE
4
5 #Init I2C Buss
6 \mid 12c = machine. I2C (scl=machine. Pin(5), sda=machine. Pin(4))
7
\frac{1}{8} apds9960=APDS9960LITE(i2c) # Enable sensor
9 apds9960.prox.enableSensor() # Enable Proximit sensing
10
11 while True:
12 sleep_ms(25) # wait for readout to be ready
13 print(apds9960.prox.proximityLevel) #Print the proximity value
```
#### <span id="page-24-4"></span>**9.1.1.2 Regular Example**

Example exposing more functions

Listing 2: examples/prox/proximity\_apds9960.py

```
1 import machine
2 from time import sleep_ms
3 from uPy_APDS9960.apds9960LITE import APDS9960LITE
4
5 # Proximity Gain (PGAIN) values
6 APDS9960_PGAIN_1X = const(0)
7 \overline{APDS9960_PGAN} 2X = const(1)
8 APDS9960_PGAIN_4X = const(2)
9 \overline{APDS9960_PGAN_8X} = const(3)10
11 # LED Drive values
12 APDS9960 LED DRIVE 100MA = const(0)
13 APDS9960_LED_DRIVE_50MA = const(1)
14 APDS9960 LED DRIVE 25MA = const(2)
15 APDS9960_LED_DRIVE_12_5MA = const(3)
16
17 \mid 12c = \text{machine.I2C}(\text{sc1}=\text{machine.Pin}(5), sda=machine.Pin(4))
18
19 apds9960=APDS9960LITE(i2c)
20 apds9960.prox.eLEDCurrent =APDS9960_LED_DRIVE_100MA
21 apds9960.prox.eProximityGain=APDS9960_PGAIN_8X
22 apds9960.prox.enableSensor()
23
24 sleep_ms(50)
25
26 while True:
27 sleep_ms(50)
28 print("proximity:", apds9960.prox.proximityLevel )
```
#### <span id="page-25-0"></span>**9.1.1.3 Simple IRQ**

Example showing use of a hardware IRQ raised at a given proximity value

Listing 3: examples/prox/simple\_irq\_proximity\_apds9960.py

```
1 import machine
2 from time import sleep_ms
3 from uPy_APDS9960.apds9960LITE import APDS9960LITE
4
5 \mid 12c = \text{machine}.I2C(\text{sc1}=\text{machine}.Pin(5), sda=machine.Pin(4))
6
7 apds9960=APDS9960LITE(i2c)
\vert apds9960.prox.eLEDCurrent =0 # LED_DRIVE_100MA
9 apds9960.prox.eProximityGain =3 # <math>PGAN_8X</math>10 apds9960.prox.enableSensor()
11
12 #IRQ Functionalities
13 apds9960.prox.setInterruptThreshold(high=10,low=0,persistance=7)
14 apds9960.prox.enableInterrupt()
15
16 ProxThPin=machine.Pin(0, machine.Pin.IN ,machine.Pin.PULL_UP)
17
18 sleep_ms(50)
19
```
(continues on next page)

(continued from previous page)

```
20 while True:
21 sleep_ms(50)
22
\textbf{if}(\text{ProxThPin.value})) == 0:
24 print("proximity:", apds9960.prox.proximityLevel )
25 apds9960.prox.clearInterrupt()
```
#### <span id="page-26-0"></span>**9.1.1.4 IRQ Example**

Example showing use of interrupts exposing more functionalities

Listing 4: examples/prox/irq\_proximity\_apds9960.py

```
1 import machine
2 from time import sleep_ms
3 from uPy_APDS9960.apds9960LITE import APDS9960LITE
4
5 # Proximity Gain (PGAIN) values
6 APDS9960_PGAIN_1X = const(0)
7 \overline{APDS9960_PGAN_2X} = const(1)8 APDS9960_PGAIN_4X = const(2)
9 \overline{APDS9960_PGAN_8X} = const(3)10<sup>10</sup>11 # LED Drive values
12 APDS9960_LED_DRIVE_100MA = const(0)
13 APDS9960 LED DRIVE 50MA = const(1)14 APDS9960 LED DRIVE 25MA = const(2)
15 APDS9960_LED_DRIVE_12_5MA = const(3)
16
17 \mid 12c = machine.I2C(scl=machine.Pin(5), sda=machine.Pin(4))
18 print("Lite APDS-9960 Proximity test ")
19
20 apds9960=APDS9960LITE(i2c)
21 apds9960.prox.eLEDCurrent =APDS9960_LED_DRIVE_100MA
22 apds9960.prox.eProximityGain=APDS9960_PGAIN_8X
23
24 apds9960.prox.enableSensor()
25 apds9960.prox.setInterruptThreshold(high=10,low=0,persistance=7)
26 apds9960.prox.enableInterrupt()
2728 ProxThPin=machine.Pin(0, machine.Pin.IN ,machine.Pin.PULL_UP)
29
30 sleep_ms(50)
31
32 while True:
33 sleep_ms(50)
34
\text{if}(\text{ProxThPin}.\text{value})) == 0:
36 print("proximity:", apds9960.prox.proximityLevel )
37 apds9960.prox.clearInterrupt()
```
### <span id="page-27-0"></span>**9.1.2 Light Sensor Examples**

#### <span id="page-27-1"></span>**9.1.2.1 Light sensing example**

Ambient Light and RGB Color Sensing test program.

```
Listing 5: examples/als/simple_light_apds9960.py
```

```
1 import machine
2 from time import sleep_ms
3 from uPy_APDS9960.apdsS9960LITE import APDS9960LITE
4
5 #Init I2C Buss
6 \mid 12c = \text{machine.I2C}(\text{sc1}=\text{machine.Pin}(5), sda=machine.Pin(4))
7
\vert apds9960=APDS9960LITE(i2c) \vert # Enable sensor
9 print("Enable light Sensor")
10
\vert apds9960.als.enableSensor() # Enable Light sensor
12 \int \text{apds} 9960 \text{.} \text{als.} \text{eliphtGain}=3 # x64 \text{ gain}13 #apds9960.prox.enableProximity()
14 sleep_ms(50)
15 print("Clear Light level: ", apds9960.als.ambientLightLevel)
16 print("Red Light level: " , apds9960.als.redLightLevel)
17 print("Green Light level: ", apds9960.als.greenLightLevel)
18 print("Blue Light level: " , apds9960.als.blueLightLevel)
19
```
#### <span id="page-27-2"></span>**9.1.2.2 Ambient light IRQ**

Ambient Light IRQ test program.

Listing 6: examples/als/simple\_light\_irq\_apds9960.py

```
1 import machine
2 from time import sleep_ms
3 from uPy_APDS9960.apds9960LITE import APDS9960LITE
4
5 #Init I2C Buss
6 \mid 12c = \text{machine.I2C}(\text{sc1}=\text{machine.Pin}(5), sda=machine.Pin(4))
7
8 \midapds9960=APDS9960LITE(i2c) # Enable sensor
9 apds9960.als.enableSensor() # Enable Light sensor
10 \text{ days}9960.als.eLightGain=3 # x64 gain
11 apds9960.als.setInterruptThreshold(high=100,low=0,persistance=7)
12 apds9960.als.enableInterrupt(True) # Enable interrupt
13 apds9960.als.clearInterrupt() # Clear interrupt
14 sleep_ms(50)
15
16 IrqThPin=machine.Pin(0, machine.Pin.IN ,machine.Pin.PULL_UP)
17 sleep_ms(50)
18
19 while True:
20 sleep_ms(50)
21
\text{if}(\text{IrqThPin}.\text{value})) == 0:
```
(continues on next page)

(continued from previous page)

```
23 print("Ambient light level:", apds9960.als.ambientLightLevel )
24 apds9960.als.clearInterrupt()
```
## <span id="page-28-0"></span>**9.2 Debug**

### <span id="page-28-1"></span>**9.2.1 I2C Debug Example**

Test program for testing the I2C connection the the aps9960

```
Listing 7: examples/debug/i2c_test.py
```

```
1 import machine
2 \mid 12c = \text{machine.I2C}(\text{sc1}=\text{machine.Pin}(5), sda=machine.Pin(4))
3
4 print('Scan i2c bus...')
5 devices = i2c.scan()
6
7 \text{ if } len(devices) == 0:
8 print("No i2c device !")
9 else:
10 print('i2c devices found:',len(devices))
11
12 for device in devices:
13 print("Decimal address: ",device," | Hexa address: ",hex(device))
14
15 if(device==0x39): # APDS9960 Address = 0x39
16 deviceID=i2c.readfrom_mem(devices[0],0x92, 1) #G et deviceID
17 print("Found ADPS9960: Device ID: ", deviceID)
```
## <span id="page-28-2"></span>**9.3 Thonny IDE Turorial**

This is a short visual tutorial on how to use the [Thonny IDE](http://thonny.org/) to flash the ESP8266 chip and upload and test the uPy\_APDS9960 library

### <span id="page-28-3"></span>**9.3.1 Download and install**

The latest version of tonny can be found at [thonny.org](http://thonny.org/)

In this tutorial we uses the [windows version](https://github.com/thonny/thonny/releases/download/v3.2.4/thonny-3.2.4.exe) and install Thonny on your computer

#### <span id="page-28-4"></span>**9.3.1.1 Download up Micropython (ESP8266) dev enviroment**

Download latest [MicroPython firmware for ESP8266](http://micropython.org/download#esp8266)

## <span id="page-29-0"></span>**9.3.2 Start Thonny**

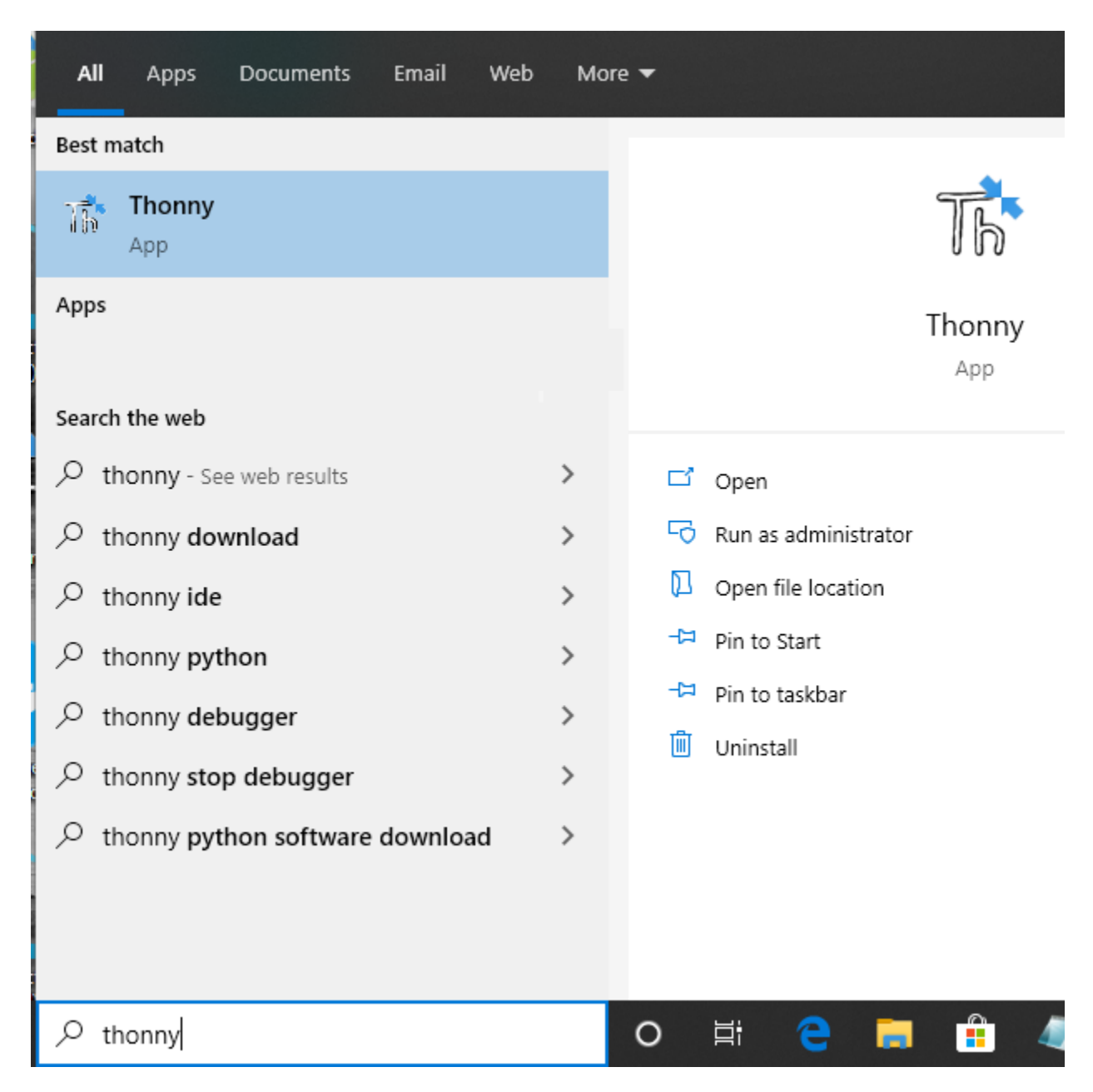

### <span id="page-29-1"></span>**9.3.3 Flash new firmware**

### <span id="page-29-2"></span>**9.3.3.1 Installing esptool.py**

From the menu "Tools" select "Manage Plut-ins. . . "

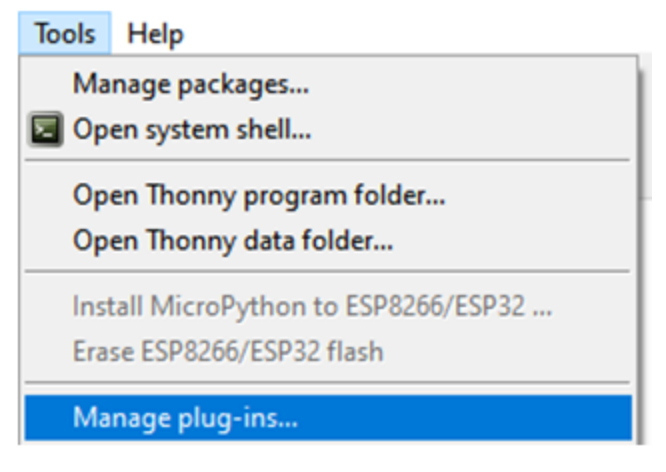

In the text field enter "esptool" and click the button "Find packages from PyPI"

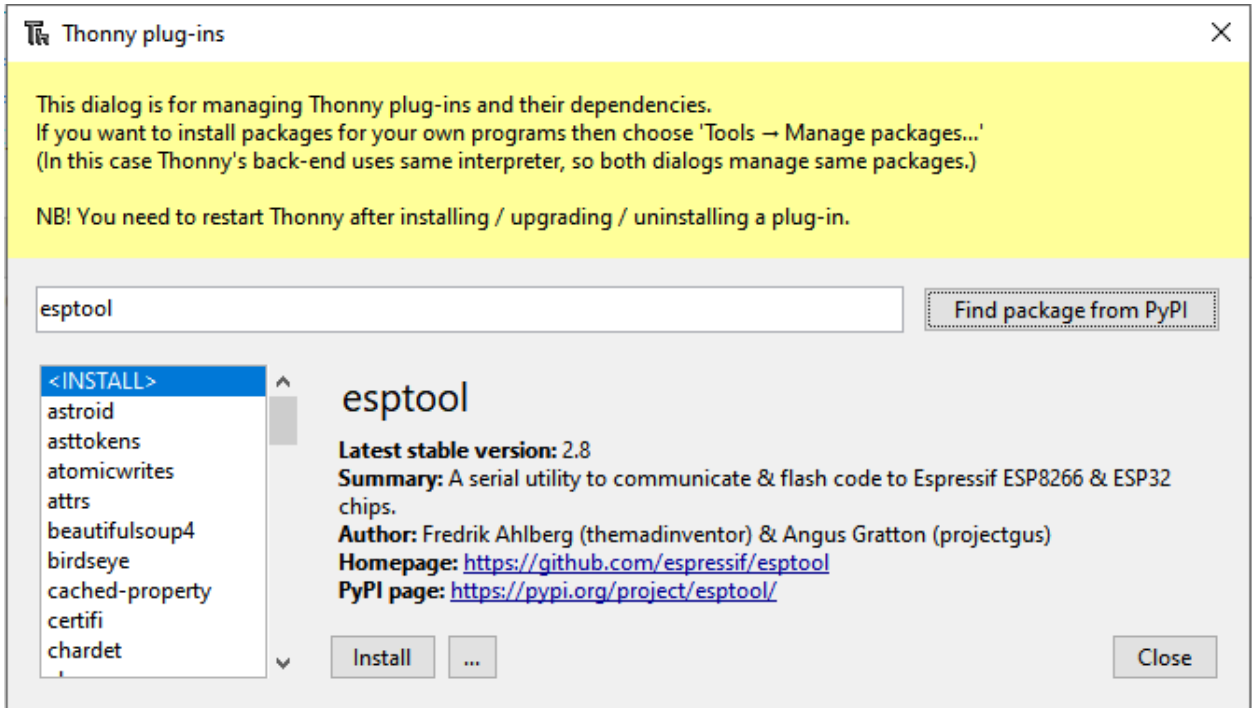

Click the "Install" button to finish the esptool installation

#### <span id="page-30-0"></span>**9.3.3.2 Seting up Micropython (ESP8266) dev enviroment**

From the menu "Run" select "Select intepreter..."

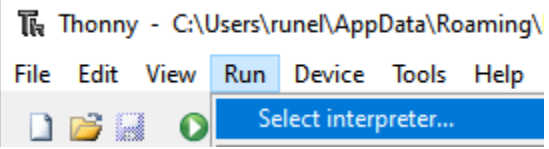

The ESP8266 firmware install/upgrade dialog is shown

The Thonny options

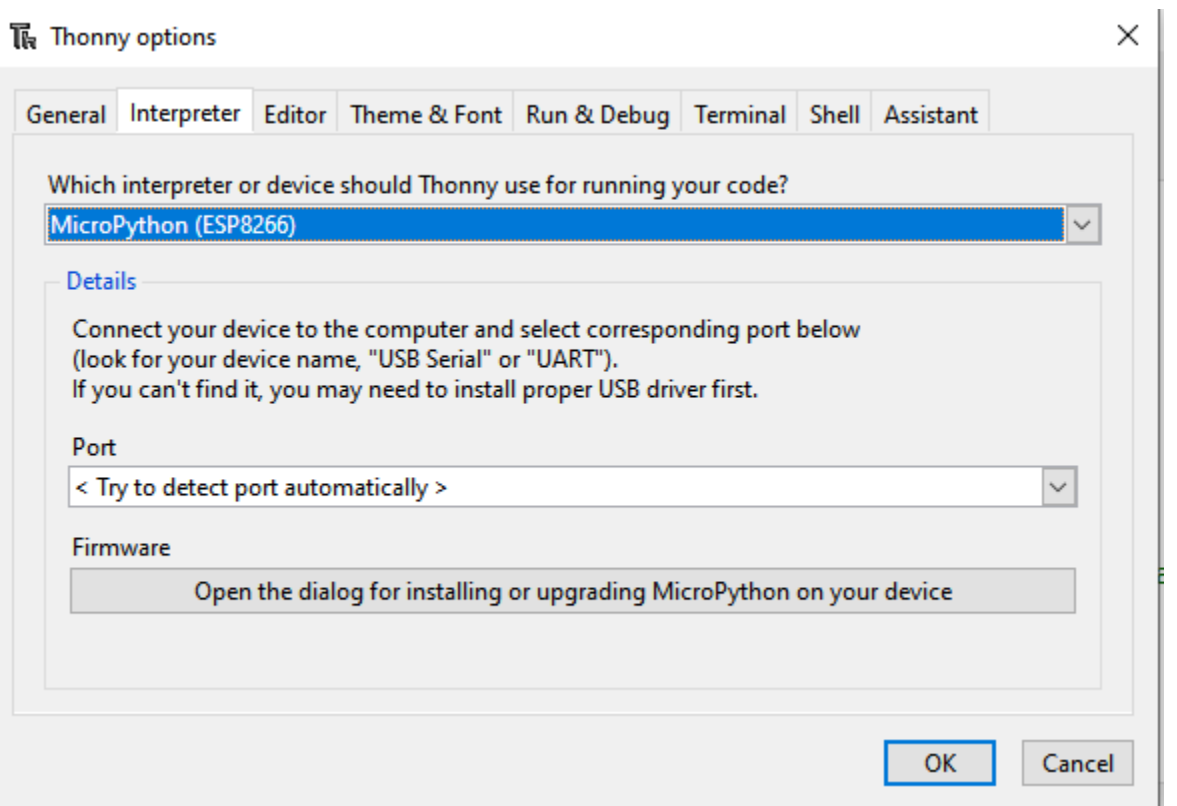

Make sure thet the ESP8266 development kit is connected. Select the "port dropdown" arrow to select the serial port for flashing the ESP8266.

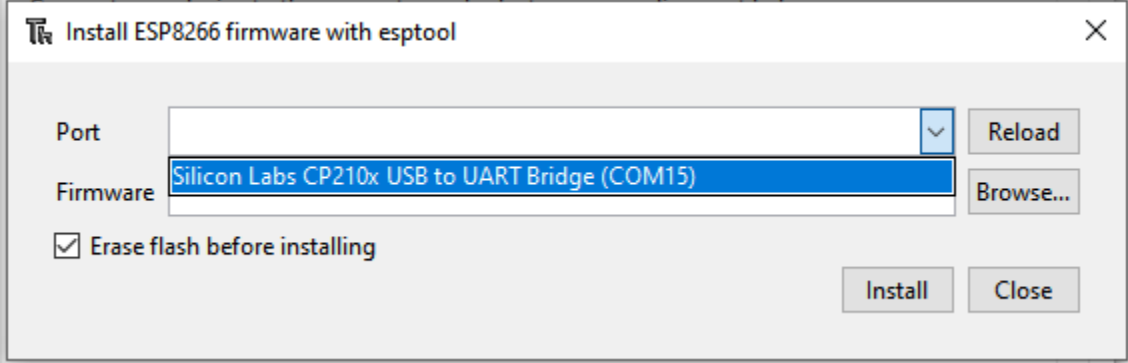

In the "Firmware" text field select the .bin file that was [downloaded](http://micropython.org/download#esp8266) and click the install button

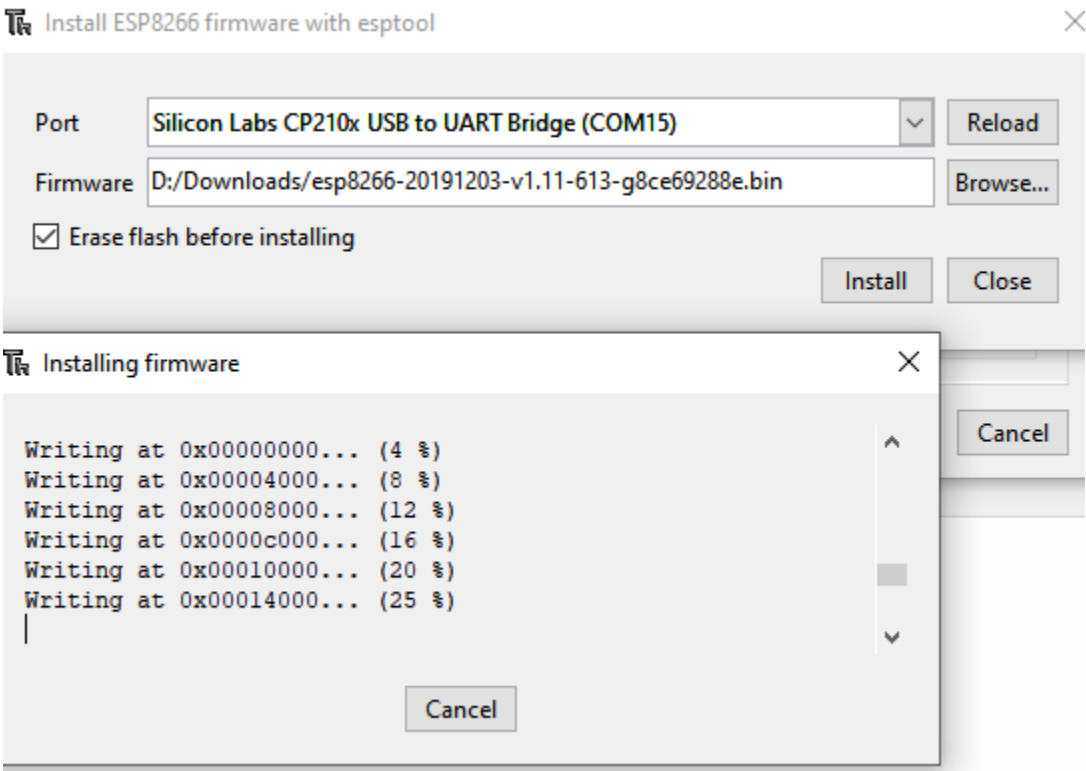

Click the stop icon to reset and connect to the ESP8266 board

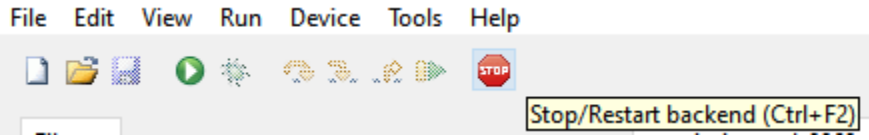

Now you should be up and running as shown in the thonny shell windows

```
Shell \timesMicroPython v1.12 on 2019-12-20; ESP module with ESP8266
Type "help()" for more information.
>>>
```
### <span id="page-32-0"></span>**9.3.4 Running the examples**

Start by uploadting the uPy\_APDS9960 library.

#### <span id="page-32-1"></span>**9.3.4.1 Uploading uPy\_APDS9960**

From the files windows under "This computer" right click on the folder "uPy\_APDS9960" and from the dropdown menu select "Upload to /"

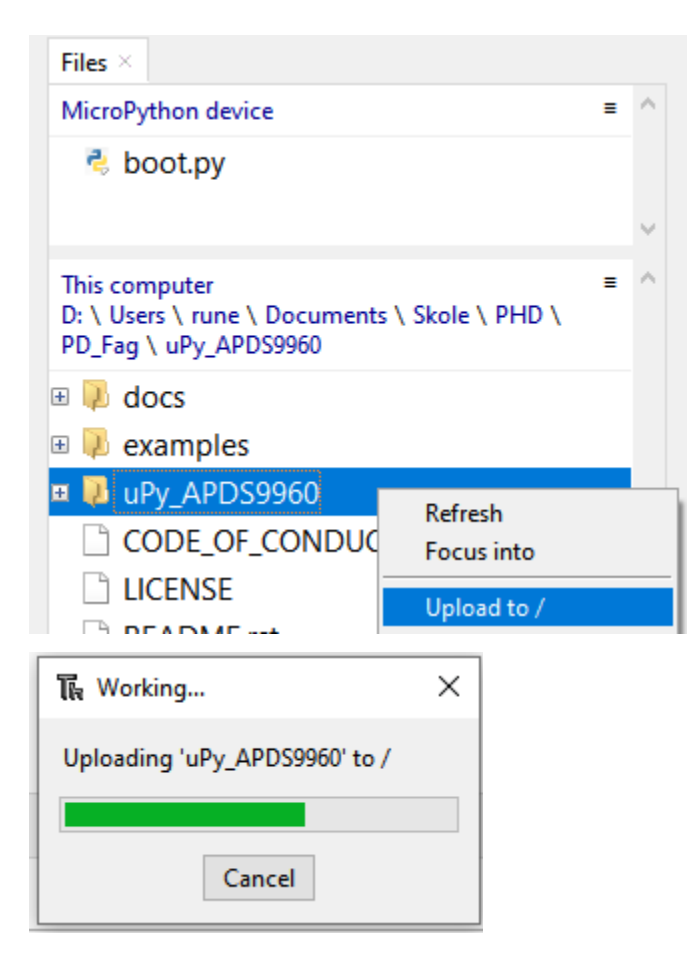

#### <span id="page-33-0"></span>**9.3.4.2 Running a example program**

From the files windows under "This computer" click on the '+' sign infront of the folder "examples" to expand it.

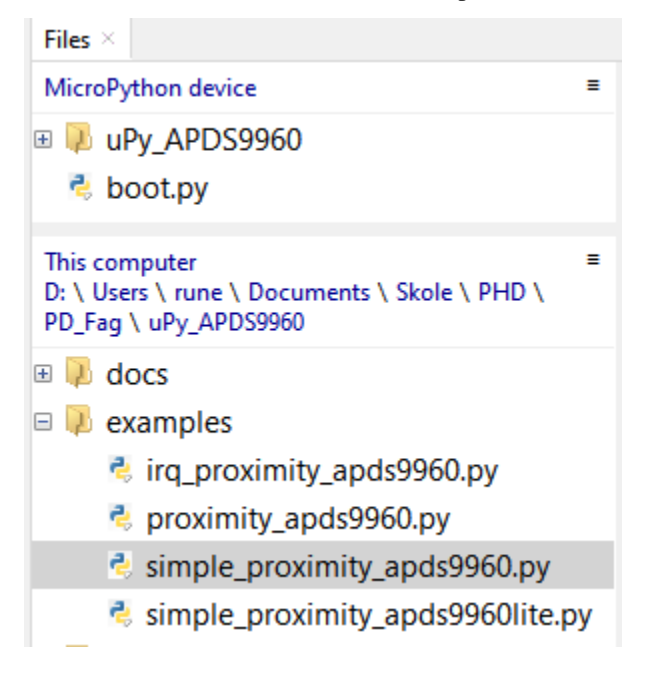

Double clikc on the file simple\_proximity\_apds9960.py and it wil be open the the editor

simple\_proximity\_apds9960.py  $\times$  $\mathbf{1}$ import machine  $\overline{2}$ from time import sleep\_ms from uPy\_APDS9960.APDS9960 import APDS9960 3  $\overline{4}$ 5 #Init I2C Buss  $i2c = machine.I2C(scl=machine.Pin(5), sda=machine.Pin(4))$ 6

You are now ready to run the program entring F5 or selecting the menu "Run" and "Run current script"

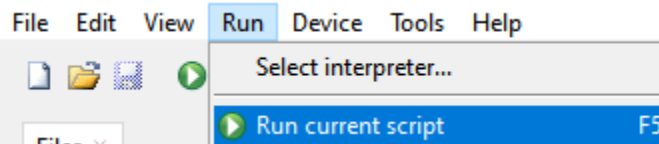

Click the stop icon to stop the program and return the command prompt

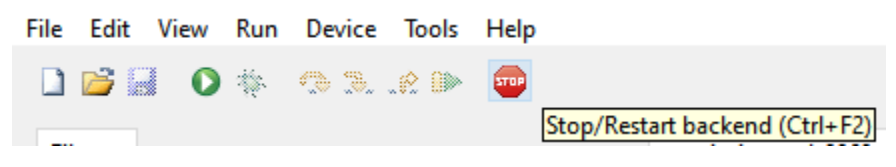

Have fun :)

## <span id="page-35-0"></span>**9.4 uPy\_APDS9960 Module**

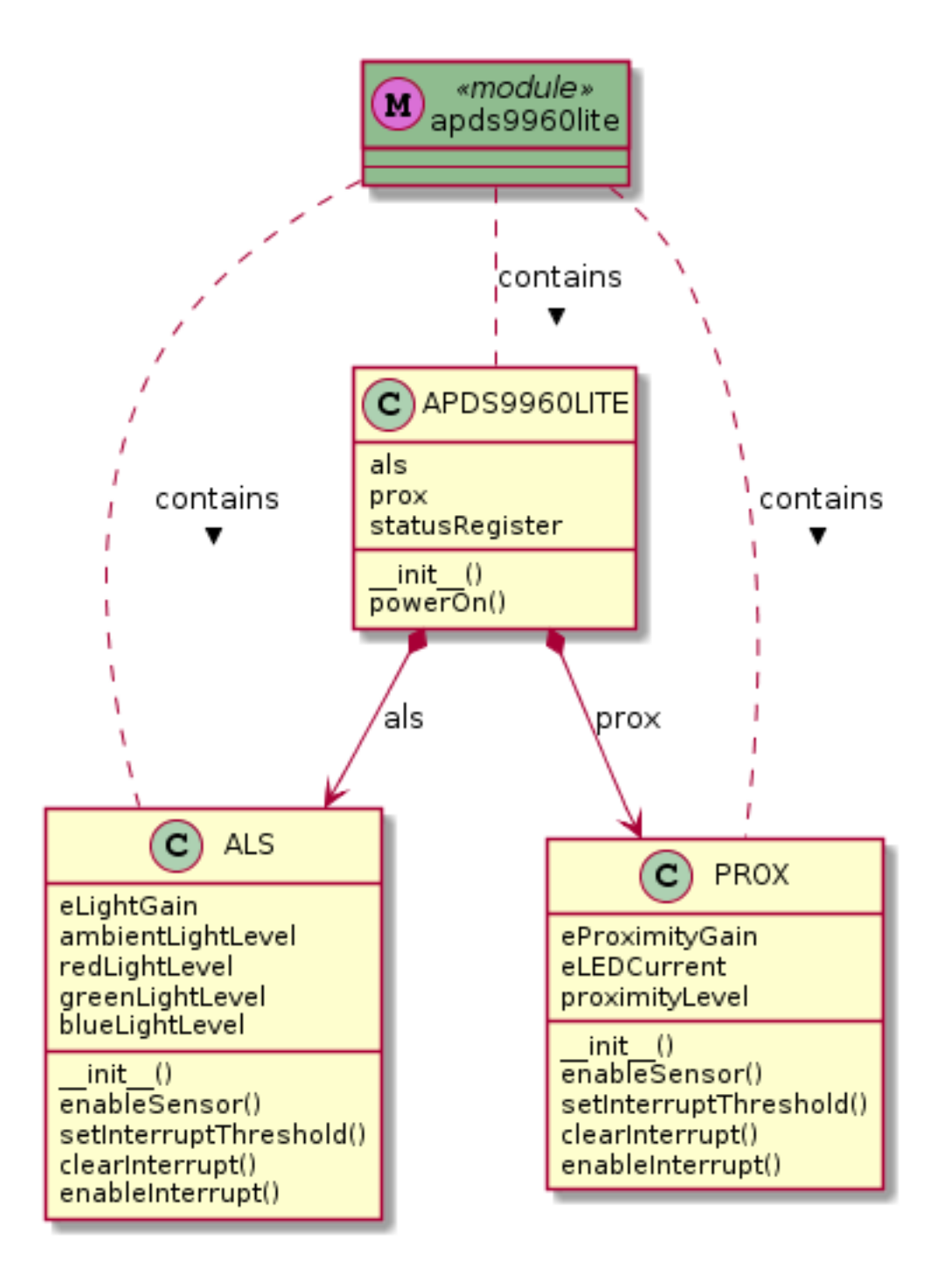

Indices and tables

- <span id="page-36-0"></span>• genindex
- modindex
- search